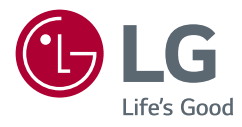

# OWNER'S MANUAL *KÄYTTÖOPAS* **LG UltraGear™ Gaming Monitor** (LED Monitor\*) *(LED NÄYTTÖ\*)*

*\* LG:n LED-näytössä on LCD-näyttöruutu ja LEDtaustavalaistus.*

*Lue tämä opas huolellisesti ennen laitteen käyttämistä ja säilytä opas tulevaa käyttöä varten.*

*27GL83A*

*www.lg.com*

*Tekijäinoikeudet © 2019 LG Electronics Inc. Kaikki oikeudet pidätetään.*

## *SISÄLLYS*

#### *LISENSSI [......................................3](#page-2-0)*

### *[AVOIMEN LÄHDEKOODIN](#page-3-0)  [OHJELMISTON ILMOITUSTIEDOT](#page-3-0) 4*

#### *[KOKOAMINEN JA VALMISTELU](#page-3-0) .4*

- *- [Tuetut ohjaimet ja ohjelmisto](#page-4-0) ................................5*
- *- [Tuotteen ja painikkeiden kuvaukset....................5](#page-4-0)*
- *[Ohjainpainikkeen käyttäminen](#page-5-0)*
- *- [Näytön siirtäminen ja nostaminen......................6](#page-5-0)*
- *[Asentaminen pöydälle](#page-7-0)*
- *[Jalustan korkeuden säätäminen](#page-8-0)*
- *[Kulman säätäminen](#page-8-0)*
- *[Kääntämis-toiminto](#page-9-0)*
- *[Kaapelien järjestäminen](#page-11-0)*
- *[Kensington-lukon käyttäminen](#page-11-0)*
- *[Seinäkiinnikkeen asentaminen](#page-12-0)*
- *[Asentaminen seinälle](#page-12-0)*

### *[NÄYTÖN KÄYTTÄMINEN](#page-14-0) ........ 15*

*- [Kytkeminen tietokoneeseen................................16](#page-15-0)*

*[HDMI-liitäntä](#page-15-0)*

#### *[DisplayPort-liitäntä](#page-15-0)*

- *- [Kytkeminen AV-laitteisiin......................................17](#page-16-0) [HDMI-liitäntä](#page-16-0)*
- *- [Oheislaitteiden kytkeminen](#page-16-0) .................................17 [Kuulokkeiden liittäminen](#page-16-0)*

### *[KÄYTTÄJÄN ASETUKSET.........](#page-17-0) 18*

- *- Päävalikon avaaminen [.............................................18](#page-17-0)*
- *[Päävalikon ominaisuudet](#page-18-0)*
- *- [Käyttäjän asetukset.................................................20](#page-19-0)*

*[Valikkoasetukset](#page-19-0)*

### *[VIANMÄÄRITYS](#page-28-0) ....................... 29*

### *[TUOTTEEN TEKNISET TIEDOT.](#page-31-0) 32*

- *- [Tuetut tilat.....................................................................34](#page-33-0)*
- *- [HDMI Ajoitus \(Video\)...............................................35](#page-34-0)*
- *- [Virran merkkivalo.......................................................36](#page-35-0)*

### <span id="page-2-0"></span>*LISENSSI*

*Joka mallilla on eri lisenssi. Lisätietoja lisenssistä on osoitteessa www.lg.com.*

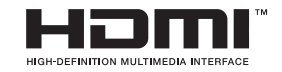

Termit HDMI ja HDMI High-Definition Multimedia Interface ja HDMI-logo ovat HDMI Licensing Administrator, Inc.:n tavaramerkkejä tai rekisteröityjä tavaramerkkejä Yhdysvalloissa ja muissa maissa.

## <span id="page-3-0"></span>*AVOIMEN LÄHDEKOODIN OHJELMISTON ILMOITUSTIEDOT*

*Voit hankkia tämän tuotteen sisältämän lähdekoodin GPL-, LGPL-, MPL- ja muiden avoimen lähdekoodin käyttöoikeuksien perusteella osoitteesta [http://opensource.](http://opensource.lge.com) [lge.com](http://opensource.lge.com).*

*Lähdekoodin lisäksi voit ladata kaikki mainitut käyttöoikeusehdot, takuun vastuuvapauslausekkeet ja tekijänoikeusilmoitukset.*

*LG Electronics voi toimittaa lähdekoodin CD-levyllä. Tästä palvelusta veloitetaan toimituskustannukset (tietovälineen hinta ja toimituskulut). Pyynnön voi lähettää sähköpostitse osoitteeseen opensource@lge.com.*

*Tämä tarjous on voimassa kolme vuotta siitä päivästä alkaen, jona LG Electronics on tehnyt tuotteen viimeisen toimituksen. Tarjousta voi hyödyntää jokainen käyttäjä, joka on vastaanottanut nämä tiedot.*

## *KOKOAMINEN JA VALMISTELU*

## *HUOMIO*

- *Käytä aina aitoja LG osia turvallisuuden ja tuotteen suorityskyvyn varmistamiseksi.*
- *Takuu ei korvaa vahinkoja tai vammoja, jotka johtuvat hyväksymättömien osien käytöstä.*
- *On suositeltavaa käyttää tuotteen mukana toimitettuja osia.*
- *Muiden kuin LG:n hyväksymien yleisten kaapeleiden käyttäminen voi aiheuttaa kuvahäiriöitä tai kuvan puuttumisen.*
- *Tämän asiakirjan kuvissa kuvataan perusmenetelmiä, ja kuvat voivat poiketa todellisen tuotteen ulkonäöstä.*
- *Älä käytä ruuviosissa vierasaineita (öljyjä, voiteluaineita jne.), kun kokoat tuotetta. (Tämä saattaa vahingoittaa tuotetta.)*
- *Liiallinen voimankäyttö ruuveja kiristettäessä saattaa vahingoittaa näyttöä. Takuu ei kata tällä tavalla syntyneitä vaurioita.*
- *Älä kanna näyttöä ylösalaisin pitämällä kiinni vain jalustasta. Näyttö saattaa pudota jalustasta ja aiheuttaa loukkaantumisen.*
- *Älä kosketa kuvaruutua, kun nostat tai siirrät näyttöä. Voimakas käsittely saattaa vahingoittaa kuvaruutua.*
- *Toisin kuin yleisessä päällystysmenetelmässä, aaltokuvioista ulkonäköä varten lisätään kimaltelevaa materiaalia (glitteriä) raaka-aineeseen. Kuorimattomalla ilmeellä sen kestävyys on hyvä. Voit käyttää huoletta, tuotteen käyttämisessä ei ole ongelmia.*

### *HUOMAUTUS*

- *Osat saattavat näyttää erilaisilta kuin tämän oppaan kuvissa.*
- *Tämän käyttöoppaan kaikkia tuotteen tietoja ja teknisiä tietoja voidaan muuttaa tuotteen laadun kehittämiseksi ilman ennakkoilmoitusta.*
- *Ostaaksesi lisävarusteita, voit käydä elektroniikkaliikkeessä, verkkokaupan sivustolla tai ottaa yhteyttä jälleenmyyjään, jolta ostitte tuotteen.*
- *Tuotteen mukana toimitettava virtajohto vaihtelee alueittain.*

### <span id="page-4-0"></span>*Tuetut ohjaimet ja ohjelmisto*

*Voi ladata ja asentaa viimeisimmän version LGE:n verkkosivustolta ([www.lg.com](http://www.lg.com)).*

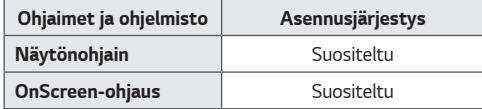

### *Tuotteen ja painikkeiden kuvaukset*

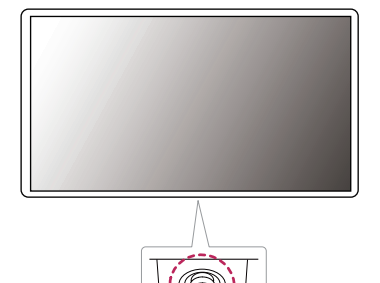

*Ohjainpainike*

#### *Ohjainpainikkeen käyttäminen*

 *HUOMAUTUS*

• *Ohjainpainike sijaitsee näytön alareunassa.*

*Voit helposti hallita näytön toimintoja painamalla ohjainpainiketta tai liikuttamalla sitä vasemmalle/oikealle.*

#### *Perustoiminnot*

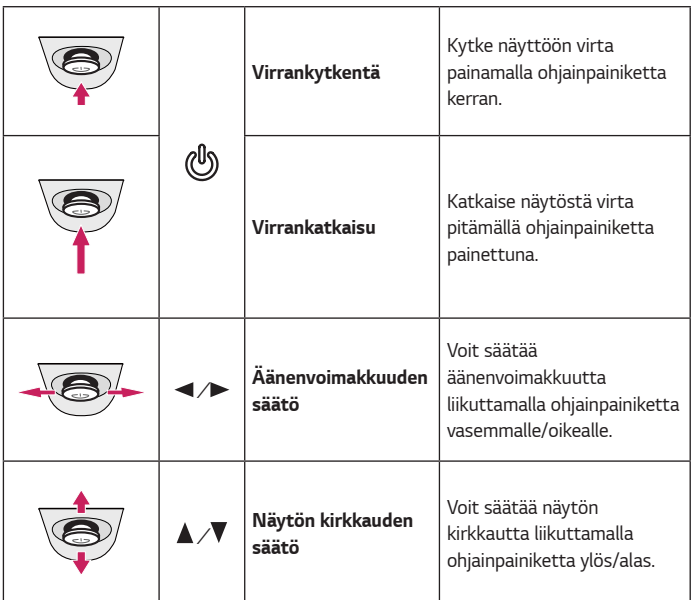

### *Näytön siirtäminen ja nostaminen*

*Noudata näitä ohjeita, kun siirrät tai nostat näyttöä, jotta näyttö ei naarmuunnu tai vahingoitu, ja jotta sen kuljetus sujuu turvallisesti laitteen muodosta tai koosta riippumatta.*

- *Pakkaa näyttö alkuperäiseen laatikkoon tai pakkausmateriaaliin ennen siirtämistä.*
- *Irrota virtajohto ja kaapelit, ennen kuin siirrät tai nostat näyttöä.*
- *Pitele lujasti kiinni näytön kehyksen pohjasta ja sivuosasta. Älä pitele kiinni itse paneelista.*

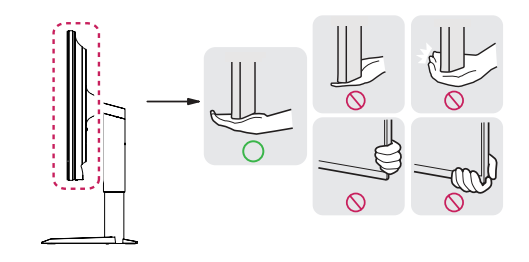

<span id="page-5-0"></span>*6*

# *SUOMI*

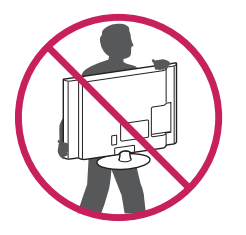

- *Pitele näyttöä ruutu poispäin itsestäsi, jotta ruutu ei naarmuunnu.*
- *Älä ravista tai kolhi näyttöä kantamisen aikana.*
- *Pidä näyttö pystysuunnassa siirtäessäsi sitä. Älä koskaan käännä näyttöä kyljelleen tai kallista sitä sivusuunnassa.*

### *HUOMIO*

- *Vältä mahdollisuuksien mukaan näytön koskettamista.*
- *- Koskettaminen voi vahingoittaa näyttöä tai kuvien luomiseen käytettäviä pikseleitä.*

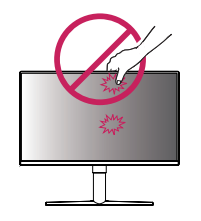

• *Jos käytät näyttöpaneelia ilman jalustan tukea, ohjainpainikkeen käyttäminen saattaa aiheuttaa näytön heilumisen ja kaatumisen, mikä johtaa laitteen vaurioitumiseen ja mahdollisiin henkilövahinkoihin. Lisäksi ohjainpainike voi mennä epäkuntoon.*

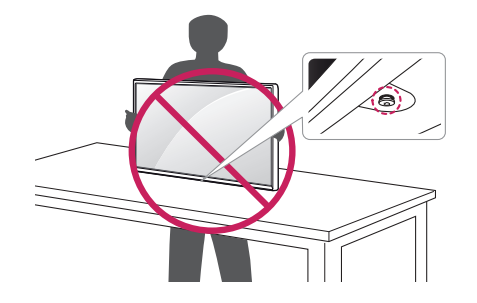

#### <span id="page-7-0"></span>*Asentaminen pöydälle*

• *Nosta näyttö ja aseta se pöydälle pystyasentoon. Varmista riittävä ilmankierto*  asentamalla se vähintään 100 mm:n päähän seinästä.

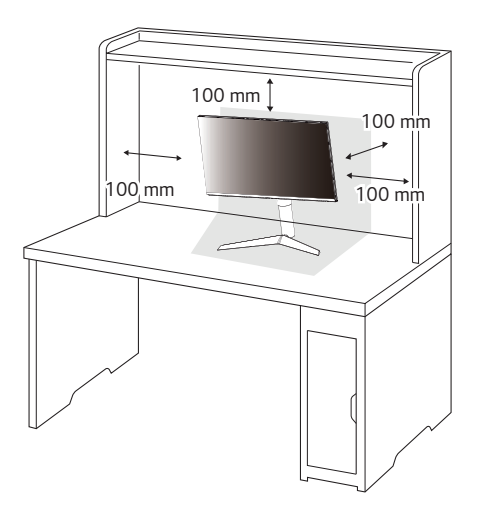

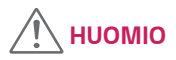

- *Irrota virtajohto aina ennen näytön siirtämistä tai asentamista. Sähköiskun vaara.*
- *Käytä vain tuotepakkauksen mukana toimitettua virtajohtoa ja kytke se maadoitettuun virtalähteeseen.*
- *Jos tarvitset toisen virtajohdon, ota yhteys paikalliseen jälleenmyyjään ja lähimpään elektroniikkaliikkeeseen.*

#### <span id="page-8-0"></span>*Jalustan korkeuden säätäminen*

- *1 Aseta jalustan tukeen kiinnitetty näyttö pystyasentoon.*
- *2 Turvallisuussyistä käsittele näyttöä molemmilla käsillä.*

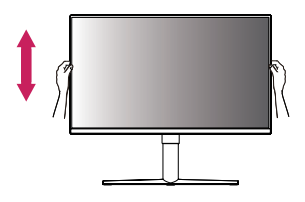

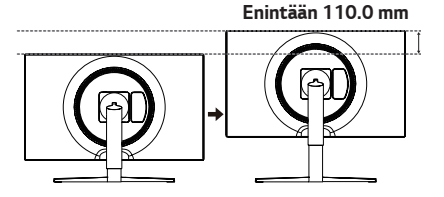

### *VAROITUS*

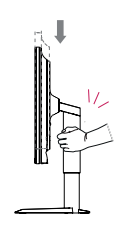

• *Älä aseta kättä jalustan rungolle, kun säädät korkeutta. Näin vältyt loukkaamasta sormiasi.*

#### *Kulman säätäminen*

- *1 Aseta jalustan tukeen kiinnitetty näyttö pystyasentoon.*
- *2 Säädä näytön kulma.*

*Näytön kulmaa voi säätää -5–15° eteen- tai taaksepäin miellyttävän katselukokemuksen takaamiseksi.*

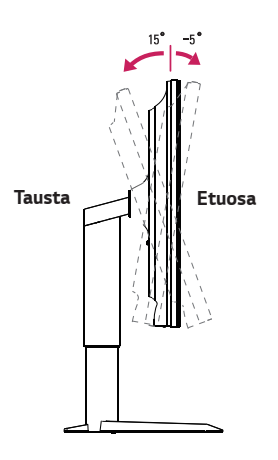

<span id="page-9-0"></span>*10*

### *VAROITUS*

• *Varo vahingoittamasta sormiasi, kun säädät näyttöä. Älä pidä kiinni näytön alareunasta kuvan osoittamalla tavalla.*

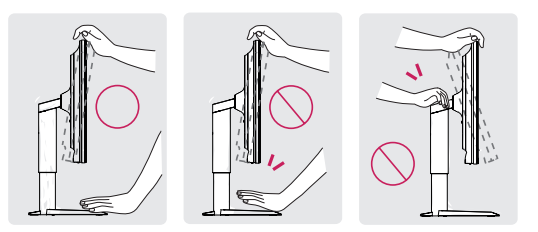

• *Älä kosketa ruutua tai paina sitä, kun säädät näytön kulmaa.*

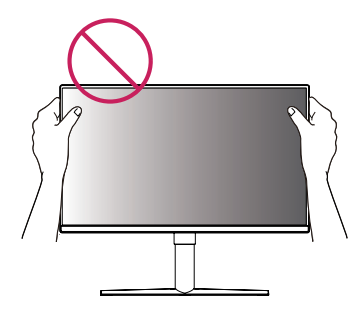

#### *Kääntämis-toiminto*

*Kääntämis-toiminto mahdollistaa näytön kääntämisen 90° astetta myötäpäivään.*

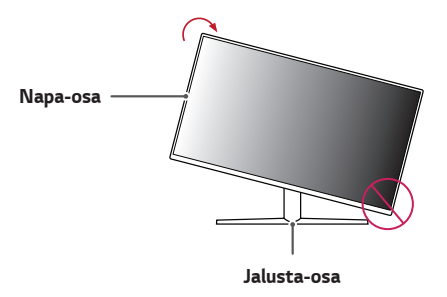

 *VAROITUS*

- *Estääksesi jalustan pohjan naarmuuntuminen, kääntäessäsi näyttöä kääntämistoiminnon avulla, varo ettei jalusta koskettaisi näyttöä.*
- *1 Nosta näyttö maksimikorkeuteen.*

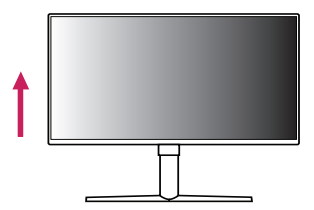

*2 Säädä näytön kulmaa nuolen suuntaan, kuvassa esitetyllä tavalla.*

*3 Käännä näyttöä myötäpäivään, kuvassa estetyllä tavalla.*

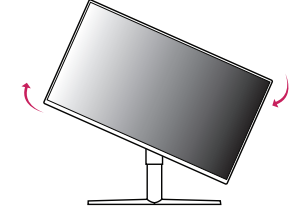

*4 Päätä asennus, kääntämällä näyttöä 90° astetta alla osoitetulla tavalla.*

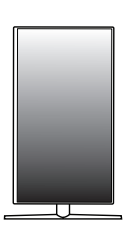

### *HUOMIO*

- *Näytön automaattinen kääntämis-toiminto ei ole tuettu.*
- *Näyttöruutu voidaan kääntää helposti käyttämällä näytönkääntö-pikakuvake painiketta joka sisältyy Windows-käyttöjärjestelmään. Huomaa, että jotkut Windows-versiot ja jotkut näytönohjaimen ajurit voivat käyttää eri näytönkääntöpainike-asetuksia tai eivät ehkä sisällä kääntämis-painiketta ollenkaan.*

#### <span id="page-11-0"></span>*Kaapelien järjestäminen*

*Asettele kaapelit käyttämällä kaapelinpidikettä kuvan osoittamalla tavalla.*

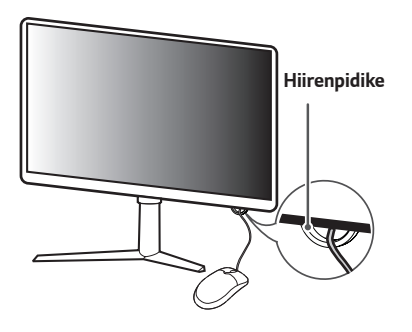

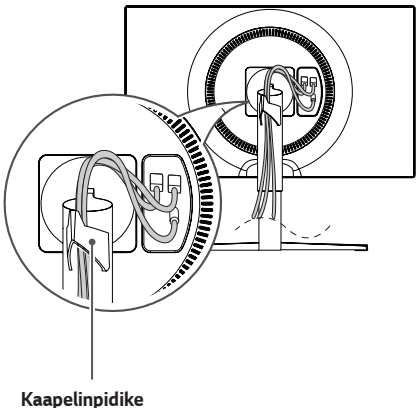

#### *Kensington-lukon käyttäminen*

*Kensington-turvajärjestelmän liitin sijaitsee näytön alareunassa. Lisätietoja Kensington-lukon asentamisesta ja käyttämisestä on sen käyttöoppaassa ja verkkosivustossa http://www.kensington.com.*

*Kiinnitä näyttö pöytään Kensington-turvalukituskaapelilla.*

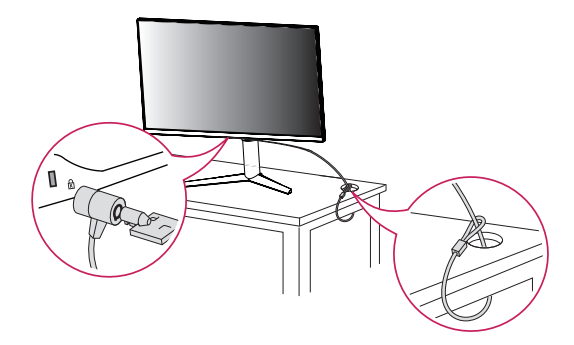

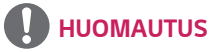

• *Kensington-turvajärjestelmä on valinnainen lisävaruste. Voit hankkia lisävarusteita useimmista elektroniikkaliikkeistä.*

*SUOMI*

#### <span id="page-12-0"></span>*Seinäkiinnikkeen asentaminen*

*Näyttö täyttää seinäkiinnikkeen tai muiden yhteensopivien laitteiden vaatimukset.*

- *1 Aseta laite näyttö alaspäin. Suojaa näytön paneeli peittämällä se pehmeällä liinalla tai tuotepakkauksessa toimitetulla suojapehmusteella.*
- *2 Irrota näytön takana olevat neljä ruuvia.*
- *3 Aseta seinäkiinnike paikalleen kohdistamalla ruuvinreiät.*
- *4 Kiinnitä kiinnike näyttöön kiristämällä neljä ruuvia ruuvimeisselillä.*

### *HUOMAUTUS*

- *Seinäkiinnike myydään erikseen.*
- *Lisätietoja seinäkiinnikkeen asentamisesta on kiinnikkeen asennusoppaassa.*
- *Varo käyttämästä liikaa voimaa asentaessasi seinäkiinnikettä, sillä näyttö voi vaurioitua.*

#### *Asentaminen seinälle*

Varmista riittävä tuuletus asentamalla näyttö vähintään 100 mm:n päähän seinästä ja jättämällä noin 100 mm tilaa näytön kummallekin puolelle. Tarkemmat *asennusohjeet saat tarvittaessa paikalliselta jälleenmyyjältä. Lisätietoja kallistettavan seinäkiinnikkeen asentamisesta ja säätämisestä on käyttöoppaassa.*

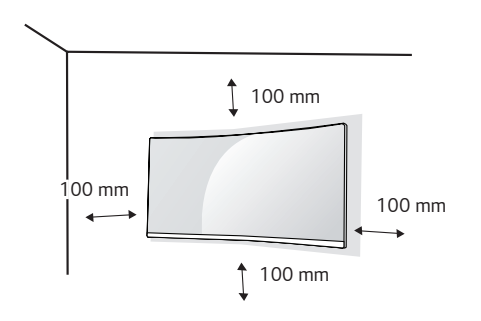

*Kun asennat näytön seinään, kiinnitä seinäkiinnike (lisävaruste) näytön taakse. Tarkista, että seinäkiinnike on tiukasti kiinni sekä näytössä että seinässä.*

- *1 Jos käytät standardin mukaista pituutta pidempiä ruuveja, ne voivat vahingoittaa tuotetta sisältä.*
- *2 Tuote voi vahingoittua ja näyttö pudota, jos asennuksessa käytetään muita kuin VESA-standardin mukaisia ruuveja. LG Electronics ei vastaa vahingoista, jotka johtuvat standardinvastaisten ruuvien käytöstä.*

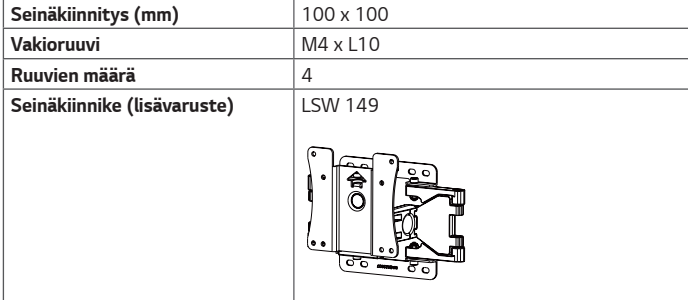

### *HUOMAUTUS*

- *Käytä VESA-standardin mukaisia ruuveja.*
- *Seinäkiinnikesarja sisältää asennusoppaan ja kaikki tarvittavat osat.*
- *Seinäkiinnike on lisävaruste. Voit hankkia lisävarusteita paikalliselta jälleenmyyjältä.*
- *Ruuvin pituus saattaa vaihdella eri seinäkiinnikesarjoissa. Varmista, että käytät oikean mittaisia ruuveja.*
- *Katso lisätietoja seinäkiinnikkeen mukana toimitetusta ohjeesta.*

### *HUOMIO*

- *Vältä sähköiskut irrottamalla virtajohto ennen näytön asentamista tai siirtämistä.*
- *Kattoon tai vinolle seinälle asennettu näyttö saattaa pudota ja aiheuttaa loukkaantumisen. Käytä hyväksyttyä LG:n seinäkiinnikettä ja pyydä paikalliselta jälleenmyyjältä tai asiantuntevalta asentajalta apua asentamiseen.*
- *Liiallinen voimankäyttö ruuveja kiristettäessä saattaa vahingoittaa näyttöä. Takuu ei kata tällä tavalla syntyneitä vaurioita.*
- <span id="page-14-0"></span>• *Käytä VESA-standardin mukaista seinäkiinnikettä ja ruuveja. Tuotetakuu ei kata virheellisestä käytöstä tai vääränlaisten osien käytöstä aiheutuneita vahinkoja.*
- *Näytön takaosasta mitattuna kunkin asennetun ruuvin on oltava vähintään 8 mm:n pituinen.*

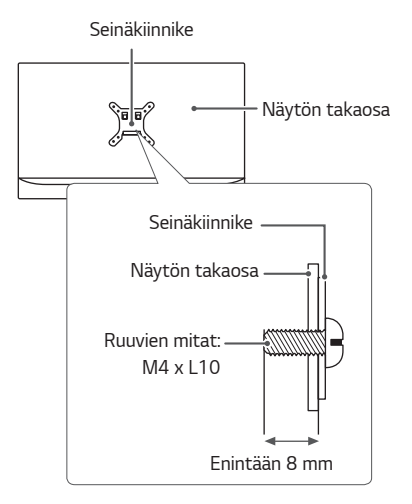

# *NÄYTÖN KÄYTTÄMINEN*

• *Seuraavat ohjeet perustuvat 27GL83A-malliin. Tämän käyttöoppaan kuvat voivat poiketa tuotteen todellisesta ulkonäöstä.*

*Paina ohjainpainiketta, siirry kohtaan Valikko* → *Tulo ja valitse sitten tulovaihtoehto.*

### *HUOMIO*

- *Älä paina kuvaruutua pitkään. Se voi aiheuttaa kuvan vääristymistä.*
- *Älä pysäytä kuvaa pitkäksi aikaa ruutuun. Se voi aiheuttaa haamukuvan. Käytä näytönsäästäjää, jos mahdollista.*

### *HUOMAUTUS*

- *Kytke virtajohto maadoitettuun (3-reikäiseen) yleispistorasiaan tai maadoitettuun seinäpistorasiaan.*
- *Viileissä olosuhteissa näyttö saattaa vilkkua, kun siihen kytketään virta. Tämä on normaalia.*
- *Näytössä voi näkyä punaisia, vihreitä tai sinisiä täpliä. Tämä on normaalia.*

*SUOMI*

### <span id="page-15-0"></span>*Kytkeminen tietokoneeseen*

- *Näyttö tukee \*Plug and Play -toimintoa.*
- *\* Plug and Play: Toiminto, jonka avulla voit lisätä laitteita tietokoneeseen ilman, että sinun tarvitsee määrittää asetuksia uudelleen tai asentaa ohjaimia manuaalisesti.*

#### *HDMI-liitäntä*

*Siirtää digitaalisen video- ja äänisignaalin tietokoneesta näyttöön.* 

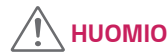

- *DVI–HDMI- / DP (DisplayPort)–HDMI-kaapeli saattaa aiheuttaa yhteensopivuusongelmia.*
- *Käytä sertifioitua kaapelia, jossa on HDMI-logo. Jos sertifioitua HDMI-kaapelia ei käytetä, näytön kuva ei välttämättä näy tai saattaa ilmetä yhteysvirhe.*
- *Suositellut HDMI-kaapelityypit*
- *- High-Speed HDMI*®*/*TM *-kaapeli*
- *- High-Speed HDMI*®*/*TM *-kaapeli, jossa on Ethernet-tuki*

#### *DisplayPort-liitäntä*

*Siirtää digitaalisen video- ja äänisignaalin tietokoneesta näyttöön.* 

### *HUOMAUTUS*

- *Video tai ääni ei ehkä ole käytettävissä riippuen tietokoneen DP (DisplayPort) -versiosta.*
- *Jos käytät Mini DisplayPort -näytönohjainta, käytä Mini DP–DP (Mini DisplayPort – DisplayPort) -kaapelia tai liitäntää, joka tukee DisplayPort 1.4:ta. (Myydään erikseen)*

### <span id="page-16-0"></span>*Kytkeminen AV-laitteisiin*

#### *HDMI-liitäntä*

*HDMI siirtää digitaalisen video- ja äänisignaalin AV-laitteista näyttöön.* 

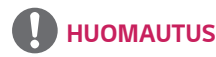

- *DVI–HDMI- / DP (DisplayPort)–HDMI-kaapeli saattaa aiheuttaa yhteensopivuusongelmia.*
- *Käytä sertifioitua kaapelia, jossa on HDMI-logo. Jos sertifioitua HDMI-kaapelia ei käytetä, näytön kuva ei välttämättä näy tai saattaa ilmetä yhteysvirhe.*
- *Suositellut HDMI-kaapelityypit*
	- *- High-Speed HDMI*®*/*TM *-kaapeli*
	- *- High-Speed HDMI*®*/*TM *-kaapeli, jossa on Ethernet-tuki*

### *Oheislaitteiden kytkeminen*

#### *Kuulokkeiden liittäminen*

*Kytke oheislaitteet näyttöön kuulokeportin kautta.* 

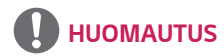

- *Oheislaitteet myydään erikseen.*
- *Jos käytetyissä kuulokkeissa on kulmikas liitin, toisen ulkoisen laitteen kytkeminen näyttöön voi aiheuttaa ongelmia. Sen vuoksi on suositeltavaa käyttää kuulokkeita, joiden liitin on suora.*

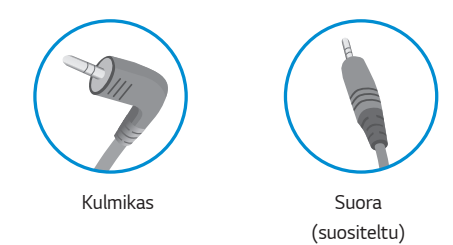

• *Kuuloke- ja kaiutintoiminnot voivat olla rajalliset tietokoneen ja ulkoisen laitteen ääniasetuksista riippuen.*

## <span id="page-17-0"></span>*KÄYTTÄJÄN ASETUKSET*

### *Päävalikon avaaminen*

- *1 Paina ohjainpainiketta näytön alareunassa.*
- *2 Määritä asetukset liikuttamalla ohjainpainiketta ylös/alas ( / ) ja vasemmalle/oikealle ( / ).*
- *3 Sulje päävalikko painamalla ohjainpainiketta vielä kerran.*

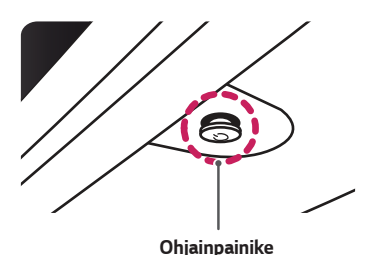

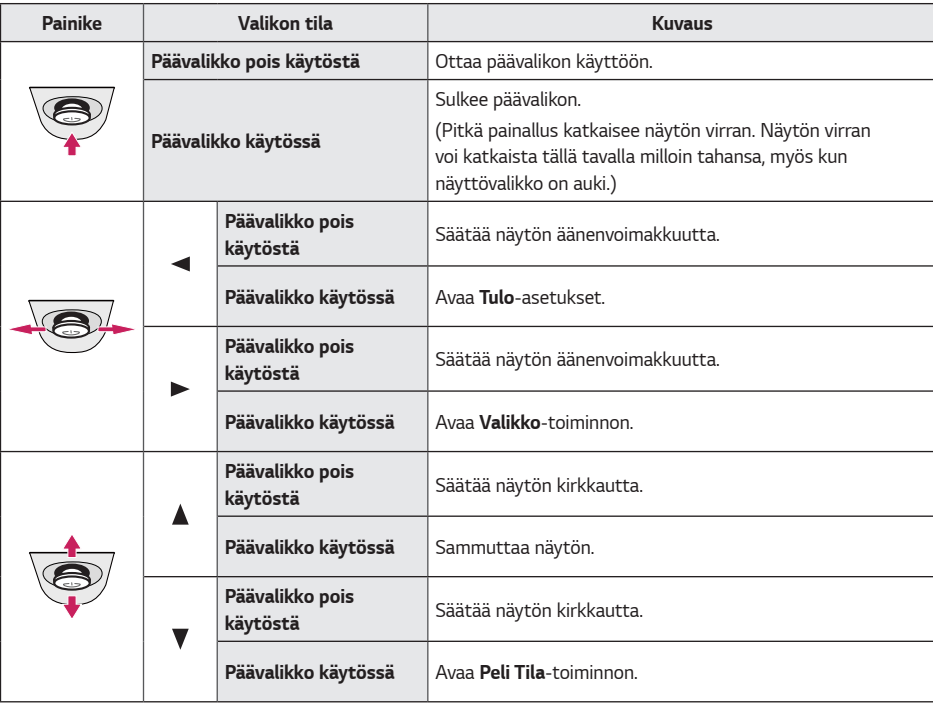

#### <span id="page-18-0"></span>*Päävalikon ominaisuudet*

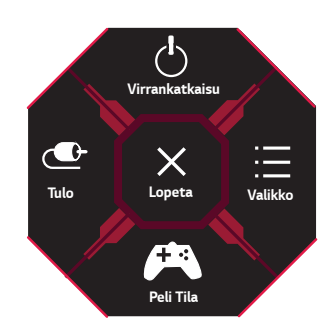

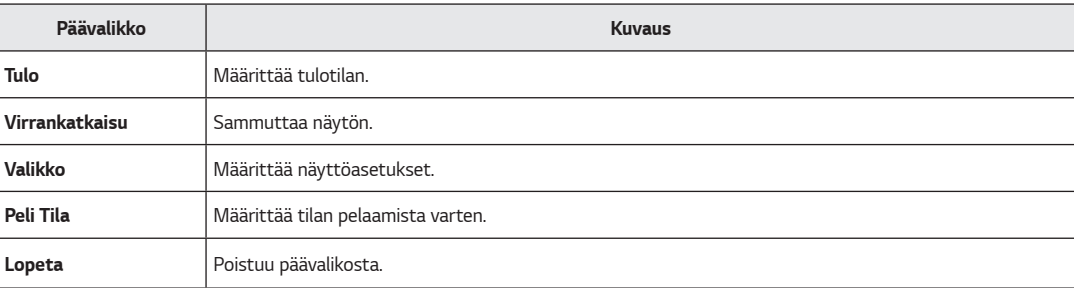

<span id="page-19-0"></span>*20*

### *Käyttäjän asetukset*

#### *Valikkoasetukset*

- *1 Avaa OSD-valikko painamalla ohjainpainiketta näytön alareunassa ja avaa sitten Valikko.*
- *2 Määritä asetukset liikuttamalla ohjainpainiketta ylös/alas/oikealle/vasemmalle.*
- *3 Palaa ylävalikkoon tai muuta muiden valikkokohtien asetuksia siirtämällä ohjainpainike kohtaan tai painamalla ( ) sitä.*
- 4 Jos haluat sulkea OSD-valikon, siirrä ohjainpainike kohtaan <, kunnes valikko sulkeutuu.

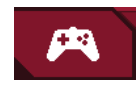

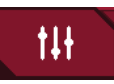

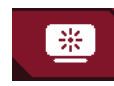

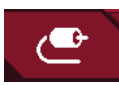

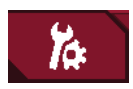

*Peli Tila Peli säätö Kuvan säätö Tulo Yleiset*

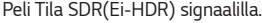

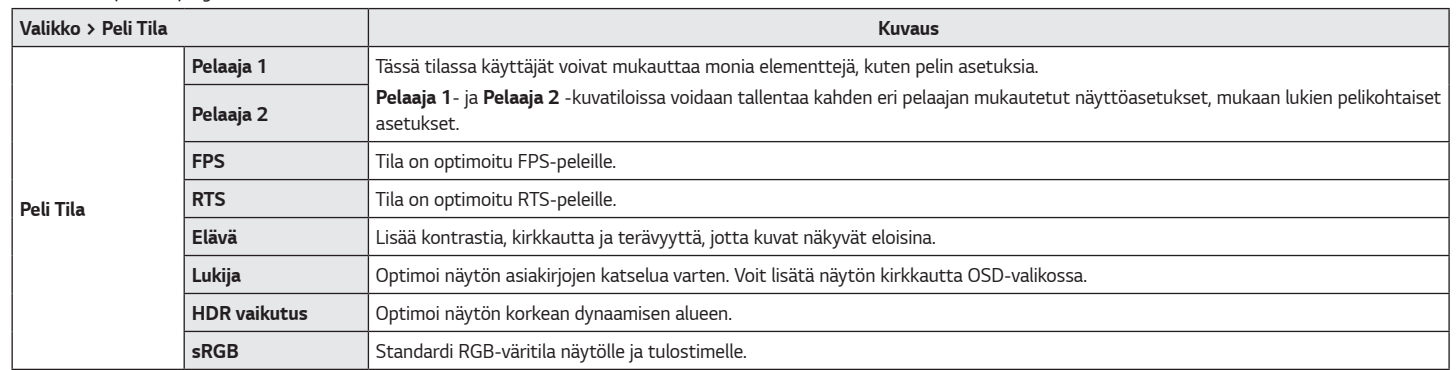

*SUOMI*

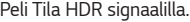

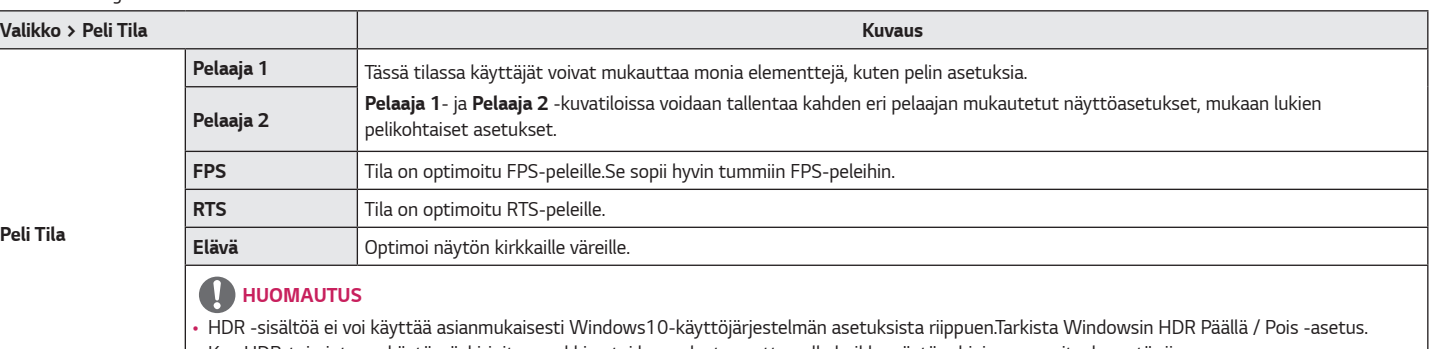

• *Kun HDR-toiminto on käytössä, kirjoitusmerkkien tai kuvan laatu saattaa olla heikko näytönohjaimen suorituskyvystä riippuen.*

• *HDR-toiminnon ollessa päällä, näytönohjaimen suorituskyvystä riippuen voi ilmetä näytön vilkkumista tai säröilyä, kun muutetaan näyttöpäätteen syöttöä tai kytketään virta Päällä / Pois.*

*Peli Tila*

*SUOMI*

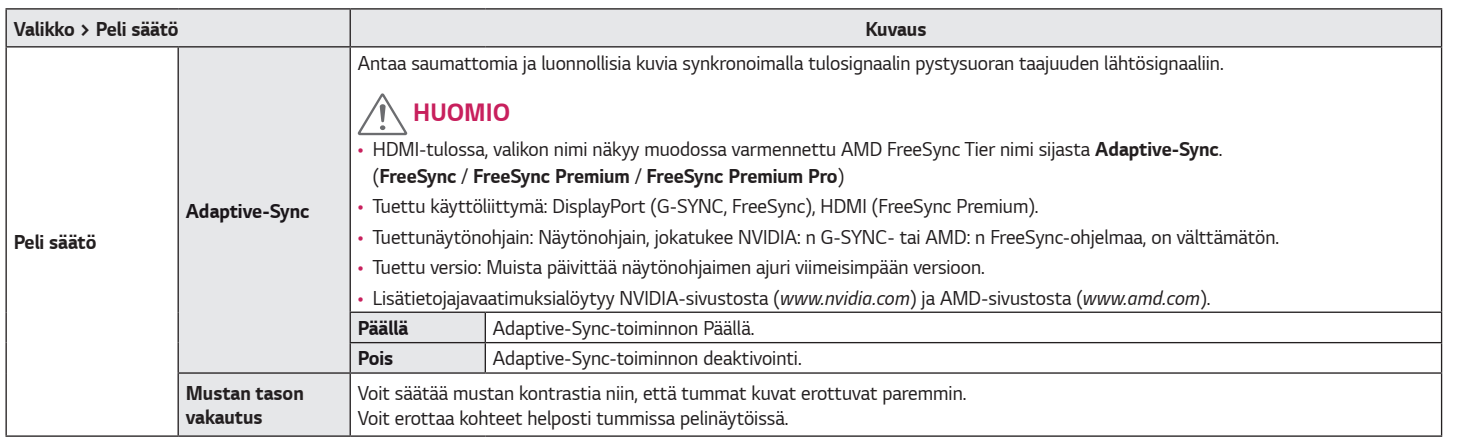

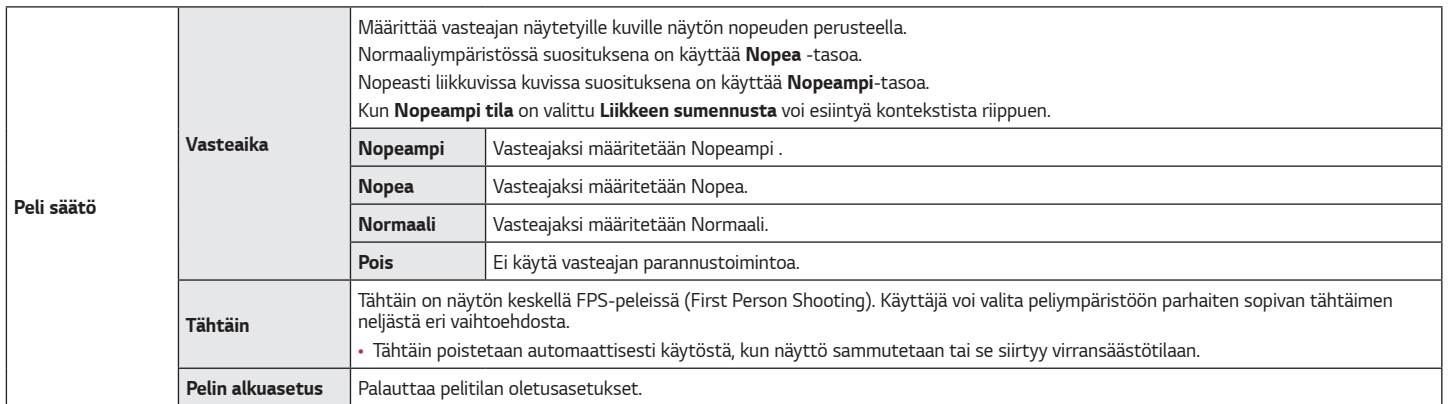

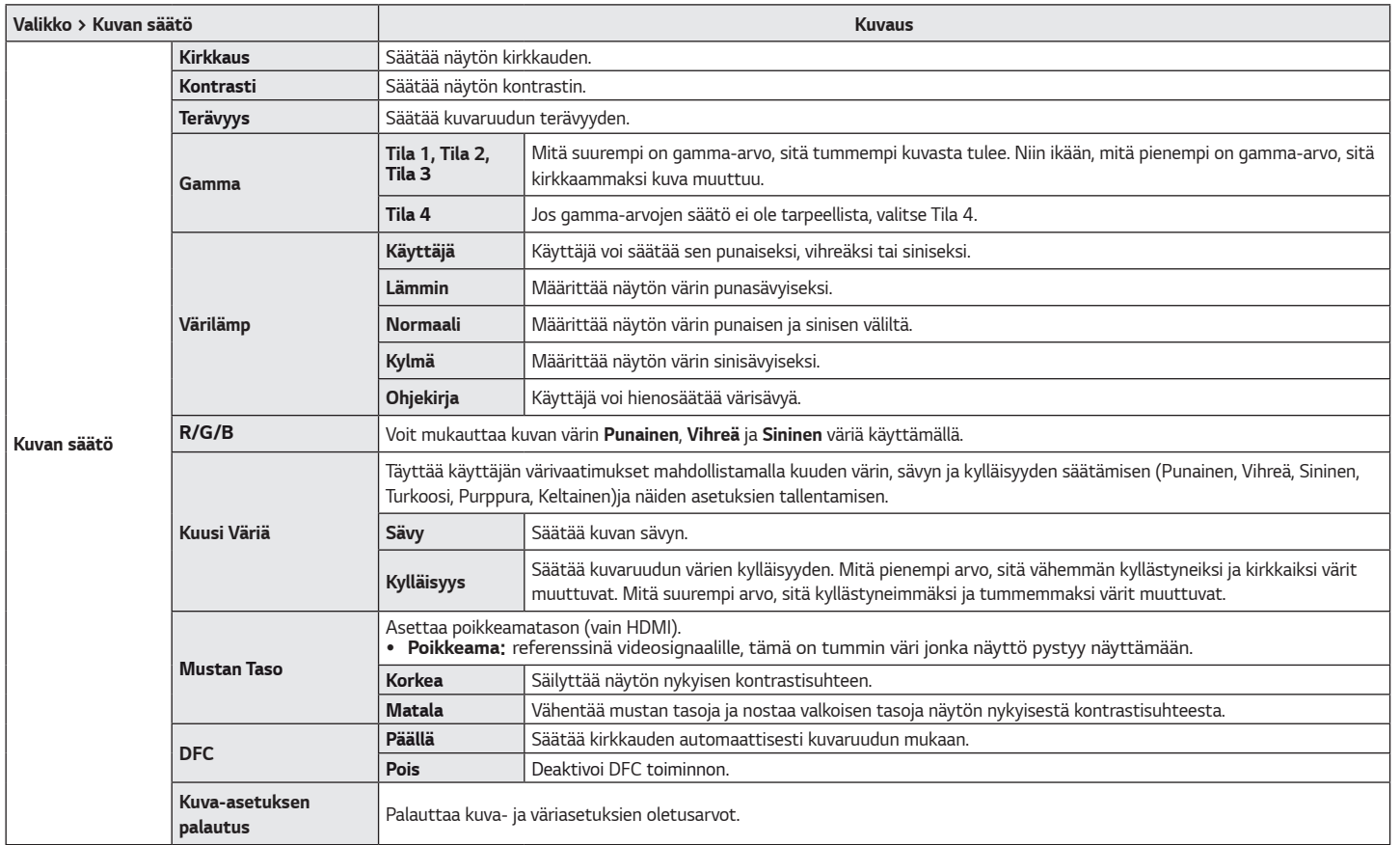

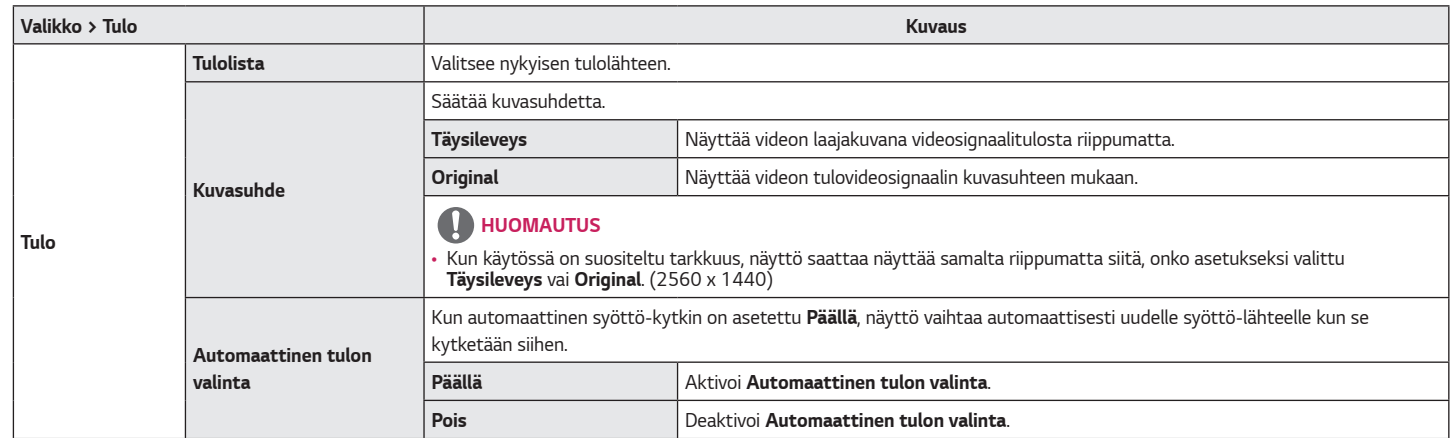

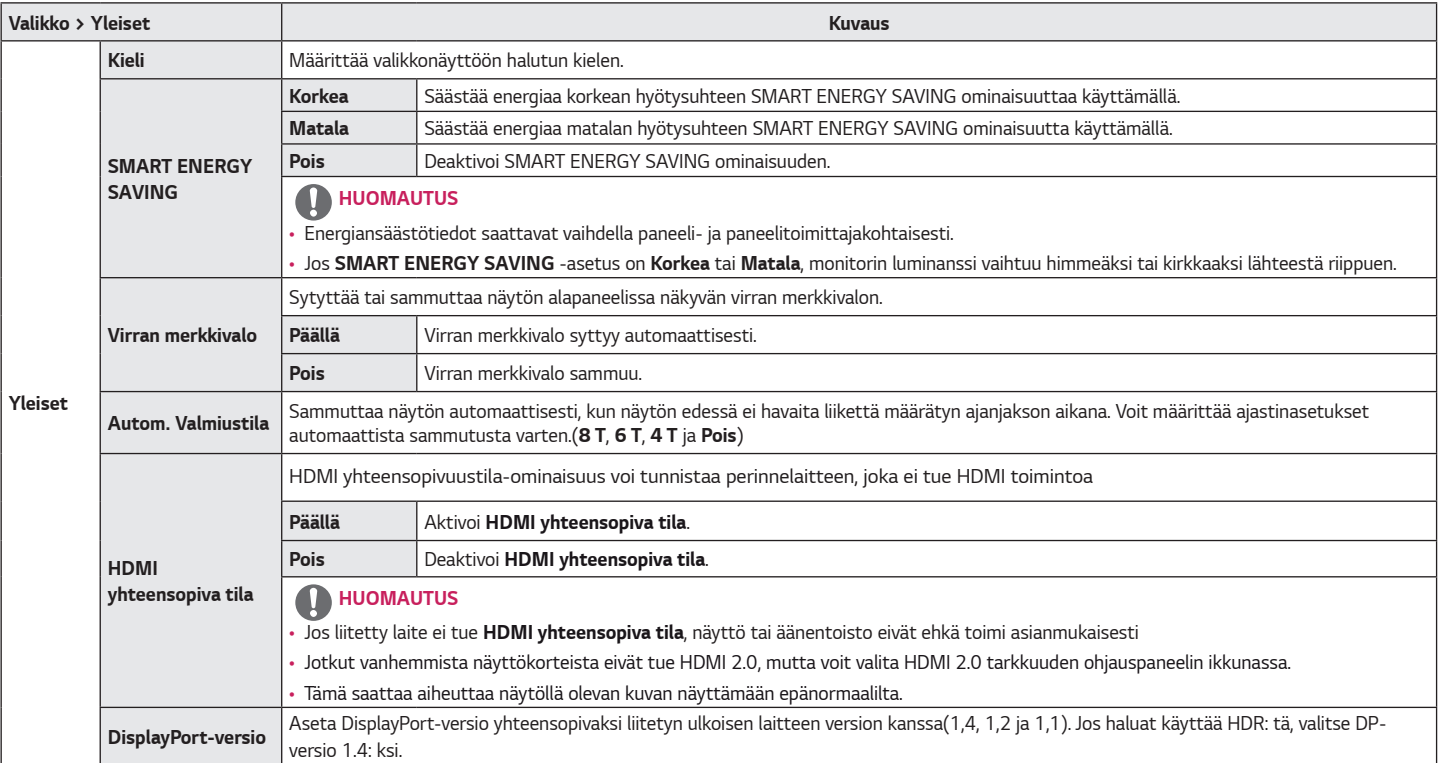

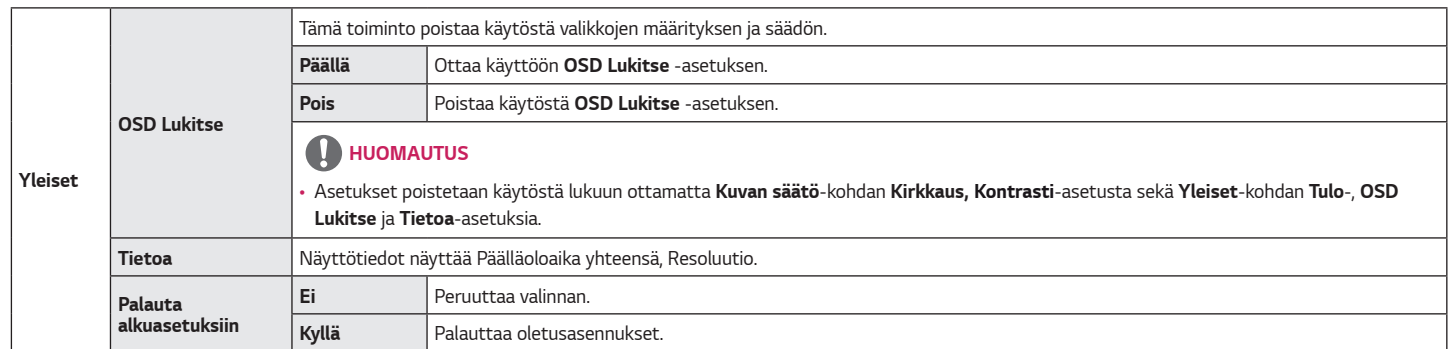

## <span id="page-28-0"></span>*VIANMÄÄRITYS*

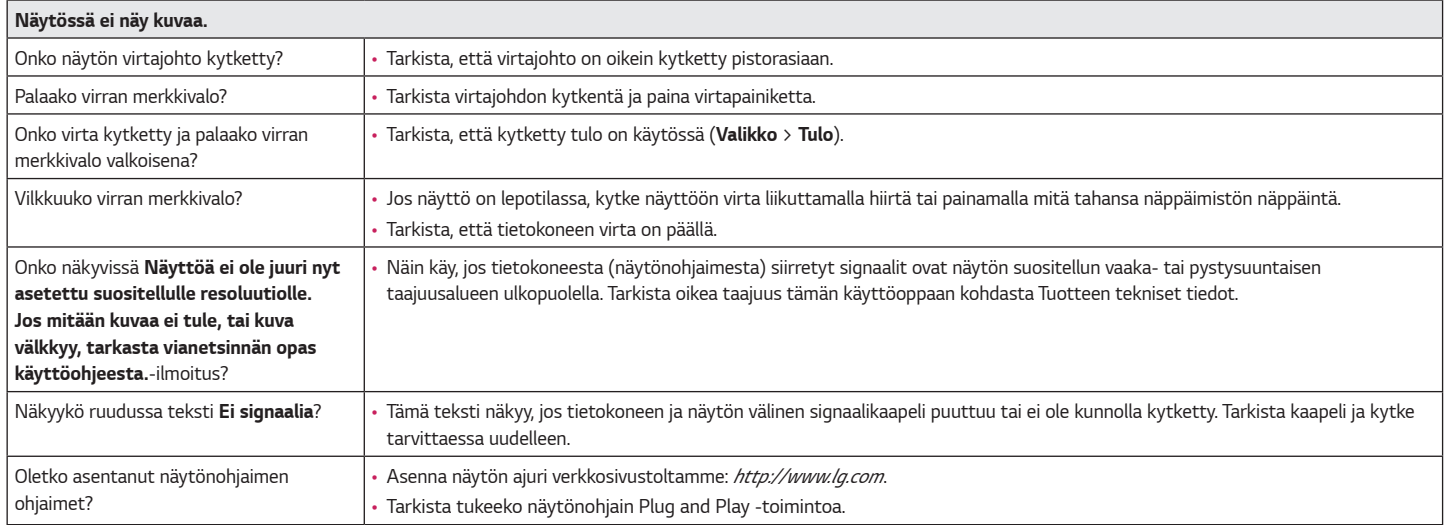

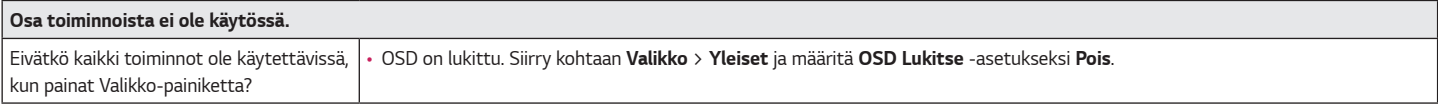

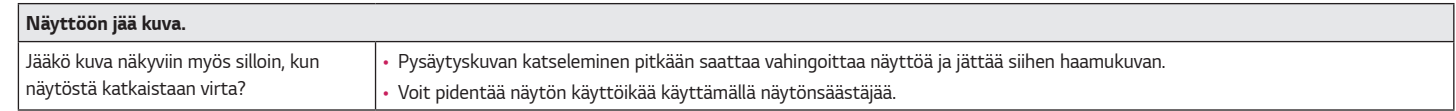

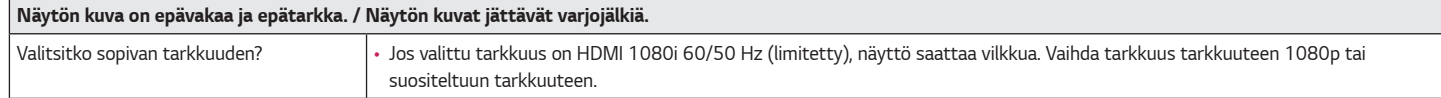

### *HUOMAUTUS*

- *Pystytaajuus: Näytön täytyy päivittyä kymmeniä kertoja sekunnissa, jotta se voi näyttää kuvaa, aivan kuin loisteputkipolttimo. Pystytaajuusluku kertoo, kuinka usein näyttö päivittyy sekunnissa. Se ilmaistaan Hz-yksiköinä.*
- *Vaakataajuus: Yhden vaakatasossa olevan viivan näyttämiseen kuluvaa aikaa kutsutaan vaakasykliksi. Jos 1 jaetaan vaakaintervallilla, tuloksena on yhdessä sekunnissa näytettävä vaakarivien määrä. Tätä kutsutaan vaakataajuudeksi ja sen yksikkö on kHz.*
- *Tarkista, että näytönohjaimen tarkkuus tai taajuus on näytön sallimalla alueella ja määritä suositeltu (optimaalinen) tarkkuus kohdassa Ohjauspaneeli > Näyttö > Valikko. (Asetukset voivat vaihdella käyttöjärjestelmän mukaan.)*
- *Jos näytönohjaimeen ei määritetä suositeltuja (optimaalisia) tarkkuusasetuksia, tuloksena saattaa olla epätarkkaa tekstiä, himmeä näyttö, tavallista pienempi tai väärin sijoittunut näyttöalue.*
- *Asetusten valitsemistavat saattavat vaihdella tietokoneen tai käyttöjärjestelmän mukaan, ja jotkin tarkkuusasetukset eivät välttämättä ole käytettävissä näytönohjaimen suorituskyvystä riippuen. Tässä tapauksessa ota yhteys tietokoneen tai näytönohjaimen valmistajaan.*
- *Jotkin näytönohjaimet eivät ehkä tue 2560 x 1440 -tarkkuutta. Jos tarkkuutta ei voi näyttää, ota yhteyttä näytönohjaimen valmistajaan.*

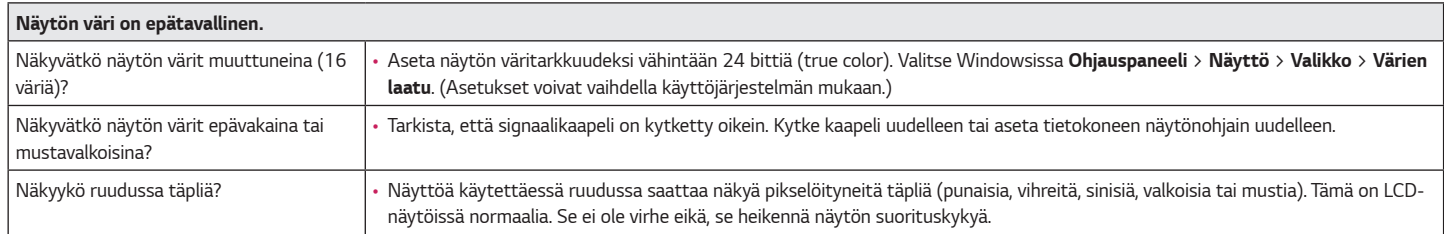

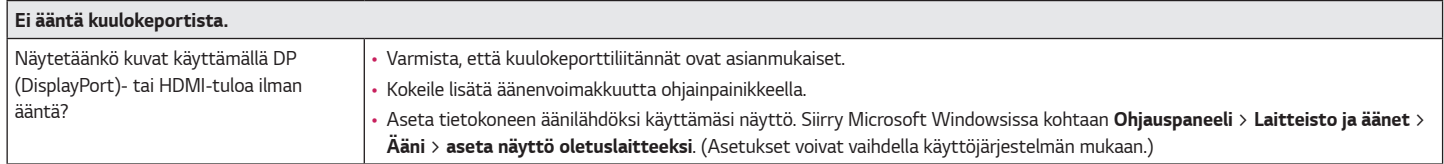

## <span id="page-31-0"></span>*TUOTTEEN TEKNISET TIEDOT*

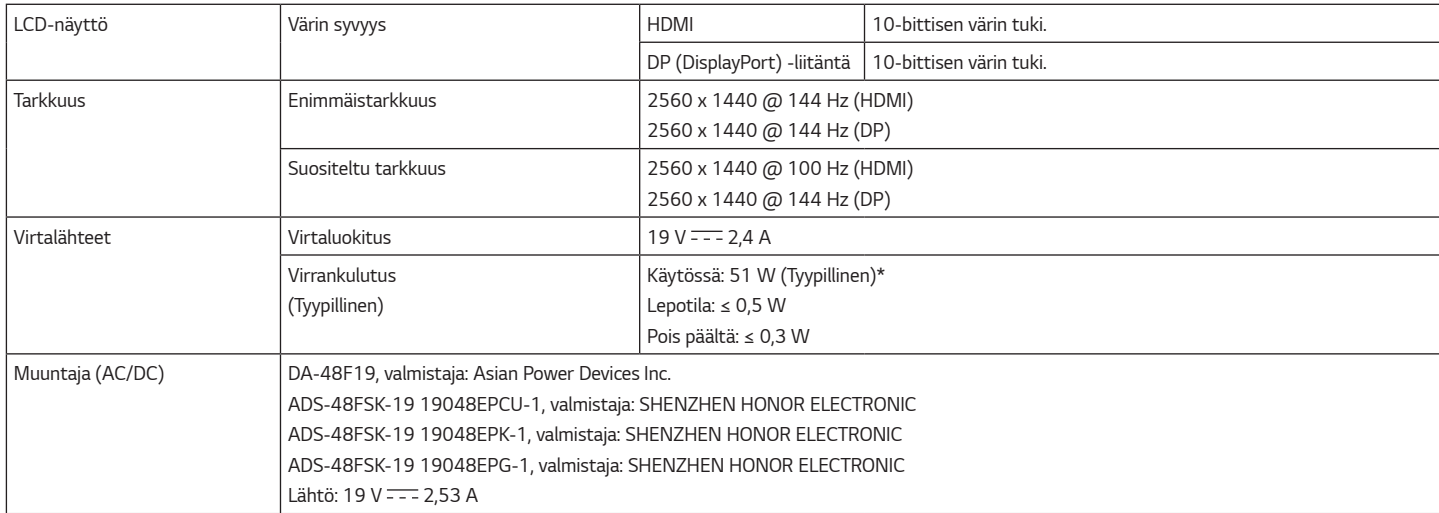

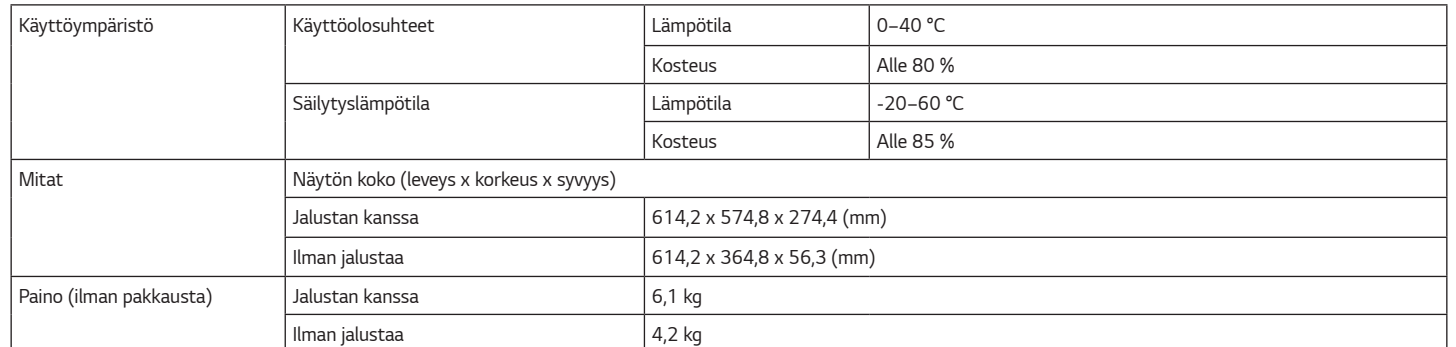

*Teknisiä tietoja voidaan muuttaa ilman ennakkoilmoitusta.*

*\* Käytönaikainen virrankulutus on mitattu LGE:n testistandardin mukaisesti. (Täysi valkokuvio, enimmäistarkkuus)* 

*\* Virrankulutustaso voi vaihdella käyttöolosuhteiden tai näyttöasetusten mukaan.*

#### *(Esiasetustila, HDMI/DisplayPort-tietokone)*

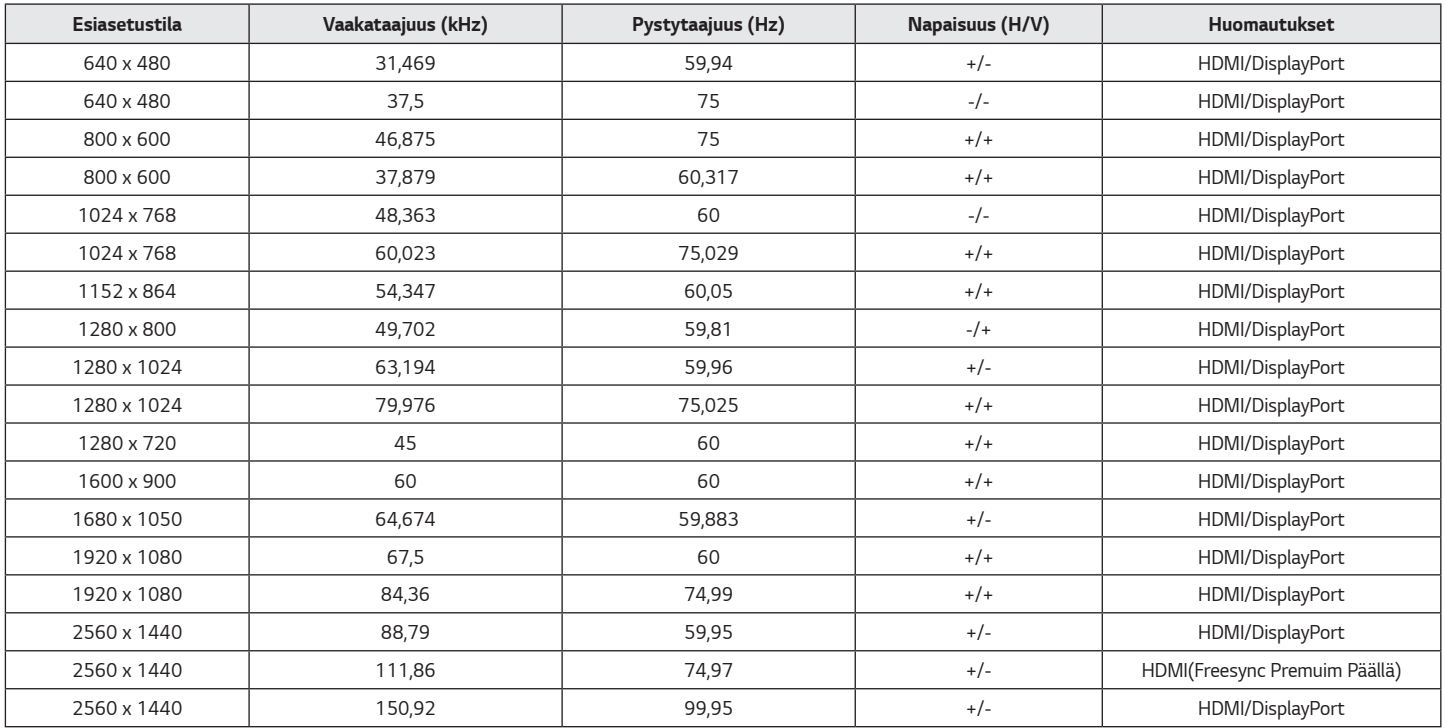

<span id="page-33-0"></span>*SUOMI*

<span id="page-34-0"></span>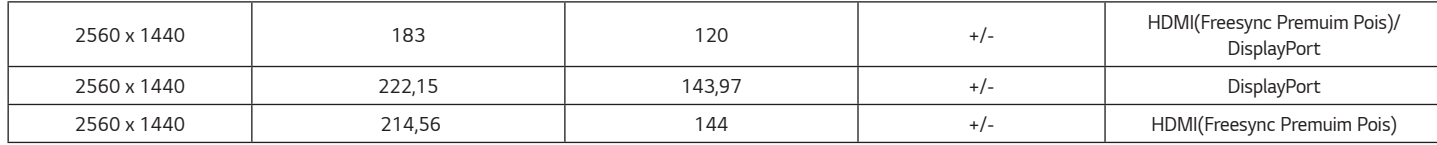

*Jos käytät syöttöaikaa tuetun taajuuden ulkopuolella, saatat kokea alhainen vastausprosentti tai kuvan laadun.*

### *HDMI Ajoitus (Video)*

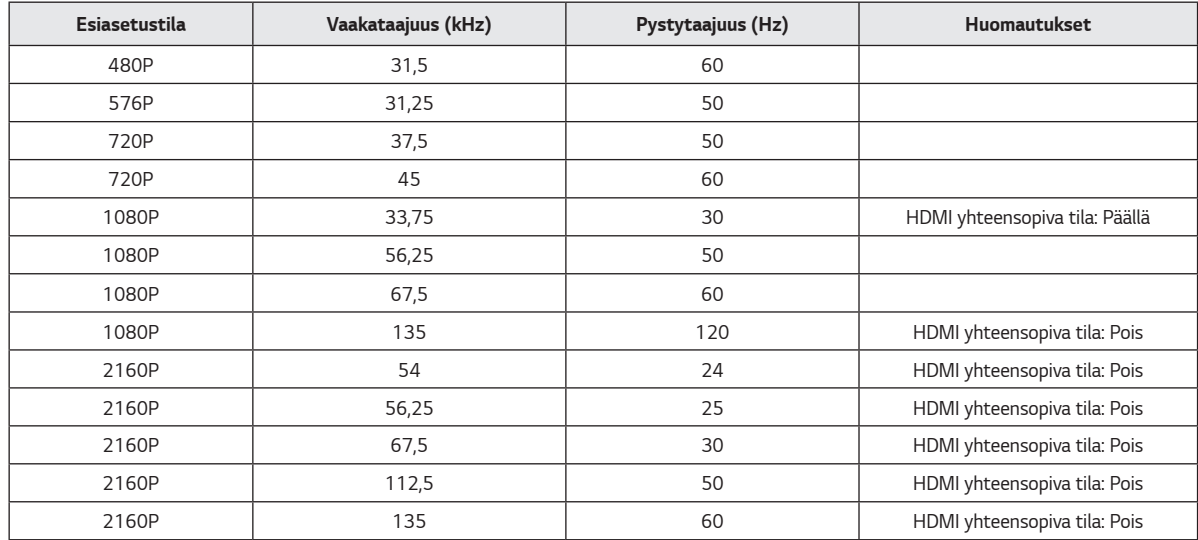

### <span id="page-35-0"></span>*Virran merkkivalo*

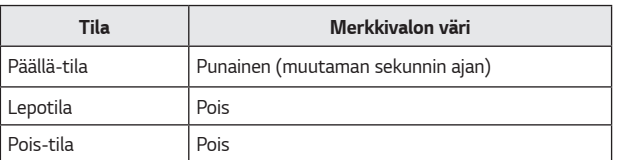

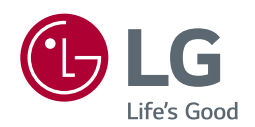

*Tuotteen malli ja sarjanumero löytyvät tuotteen taka ja sivusta. Kirjoita ne muistiin siltä varalta, että tarvitset palvelua.*

*Malli*

*Sarjanumero*